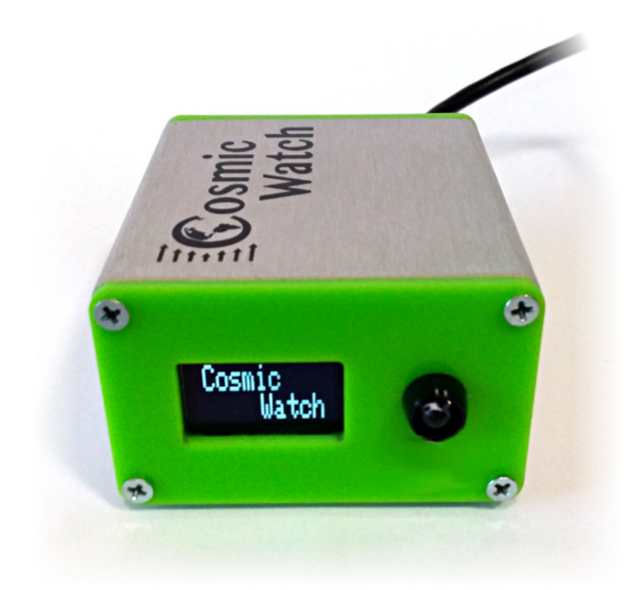

# Licznik CosmicWatch

# **Instrukcja obsługi**

#### **Projekt techniczny urządzenia:**

dr Spencer Axani dr Katarzyna Frankiewicz

#### **Autor instrukcji:**

mgr inż. Łukasz Adamowski

Copyright © 2019 by Narodowe Centrum Badań Jądrowych

Wszystkie znaki występujące w tekście są zastrzeżonymi znakami firmowymi bądź towarowymi ich właścicieli.

Autorzy dołożyli wszelkich starań, by zawarte w tej instrukcji informacje były kompletne i rzetelne. Nie biorą jednak żadnej odpowiedzialności ani za ich wykorzystanie niezgodne z przeznaczeniem lub założeniami konstrukcyjnymi, ani za związane z tym ewentualne naruszenie praw patentowych lub autorskich.

*Aktualna kompilacja przeprowadzona została w dn. 28 listopada 2019 r.* 

# Spis treści

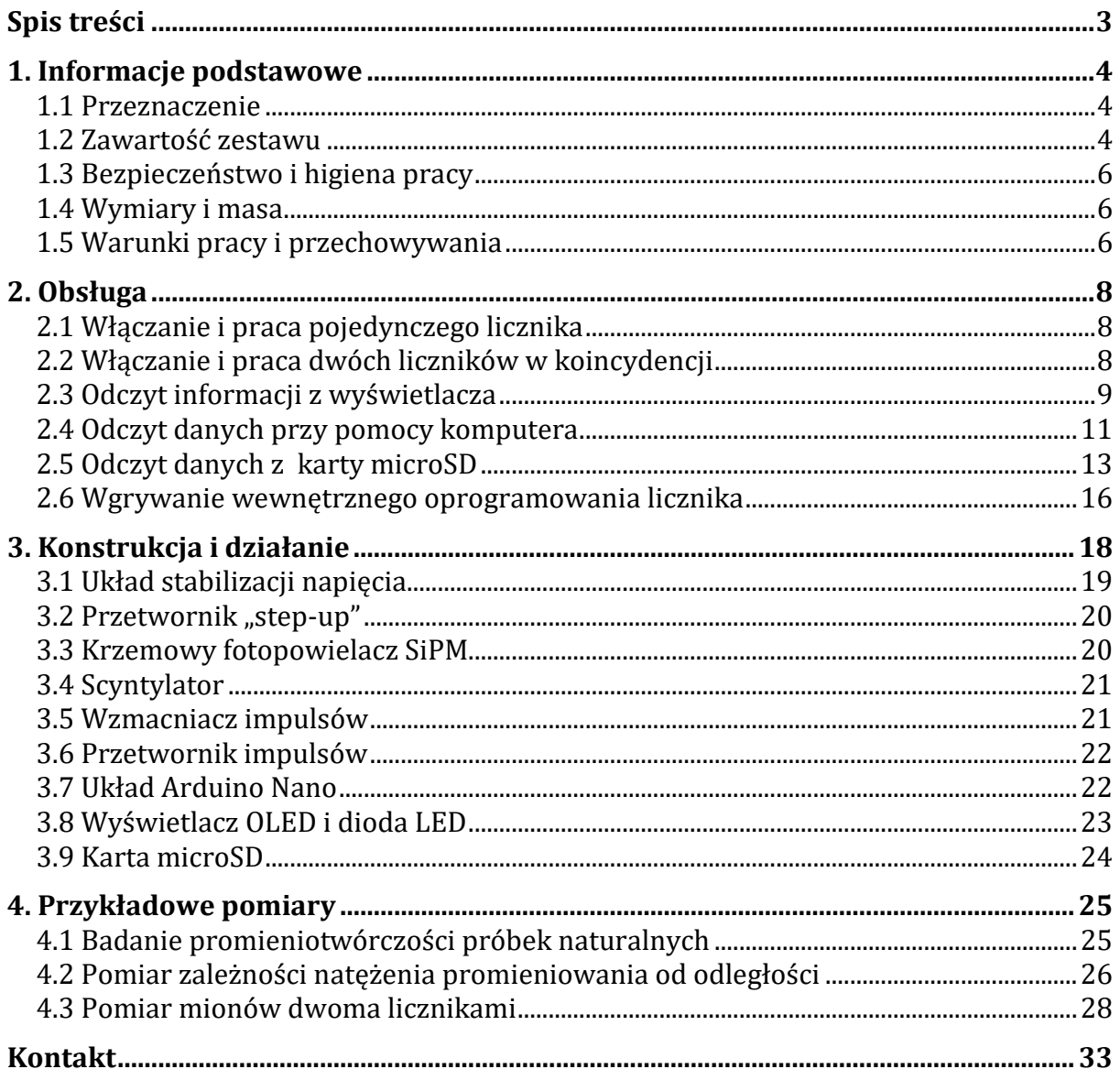

## **1. Informacje podstawowe**

### **1.1 Przeznaczenie**

Licznik CosmicWatch jest przyrządem zbudowanym w ramach projektu edukacyjnego prowadzonego przez Spencera Axani z Massachusetts Institute of Technology (MIT) oraz Katarzynę Frankiewicz z Narodowego Centrum Badań Jądrowych (NCBJ) pod kierunkiem prof. Janet Conrad (MIT). Więcej informacji na temat projektu można znaleźć na stronie internetowej www.cosmicwatch.lns.mit.edu.

Urządzenie działa na bazie plastikowego scyntylatora oraz krzemowego fotopowielacza. Układem zajmującym się zbieraniem danych, ich obróbką, wyświetlaniem, zapisywaniem i wysyłaniem do komputera jest Arduino Nano, a całość może być zasilana z zasilacza, komputera lub przenośnego źródła energii (np. "powerbanku"). Służy jedynie do zliczania liczby cząstek docierających z otoczenia do jego części detekcyjnej (detektora scyntylacyjnego) i nie pozwala na wyciąganie jakichkolwiek wniosków na temat dawki promieniowania jonizującego otrzymywanej przez jego użytkowników i inne osoby znajdujące się w pobliżu. Pomiar liczby cząstek może być użyty do demonstracji promieniotwórczości naturalnej i sztucznej, a także do pomiaru promieniowania kosmicznego.

Licznik mierzy częstość impulsów pochodzących od naładowanych cząstek jonizujących docierających do detektora scyntylacyjnego (np. wysokoenergetyczne elektrony i miony, które są w stanie przelecieć przez metalową obudowę licznika), ale reaguje także na elektrony, które są wybijane wewnątrz samego detektora przez wlatujące do niego promieniowanie gamma bądź rentgenowskie. Licznik natomiast nie nadaje się do pomiarów cząstek alfa (ze względu na obudowę, przez którą te cząstki nie mogą przeniknąć) ani neutronów (ze względu na ich brak ładunku).

Maksymalna częstość impulsów wynosi ok. 60 cps (ang. *"counts per second"*, pol. *"impulsów na sekundę"*).

### **1.2 Zawartość zestawu**

W skład zestawu wchodzą:

- licznik CosmicWatch,
- kabel USB(A)-miniUSB(B) do komunikacji z komputerem oraz do zasilania,
- kabel audio mini-jack do łączenia dwóch liczników mionowych do pracy w trybie koincydencji (dołączany opcjonalnie do zestawu kilku liczników),
- karta microSD wraz z adapterem (opcjonalnie),
- instrukcja obsługi,
- oprogramowanie.

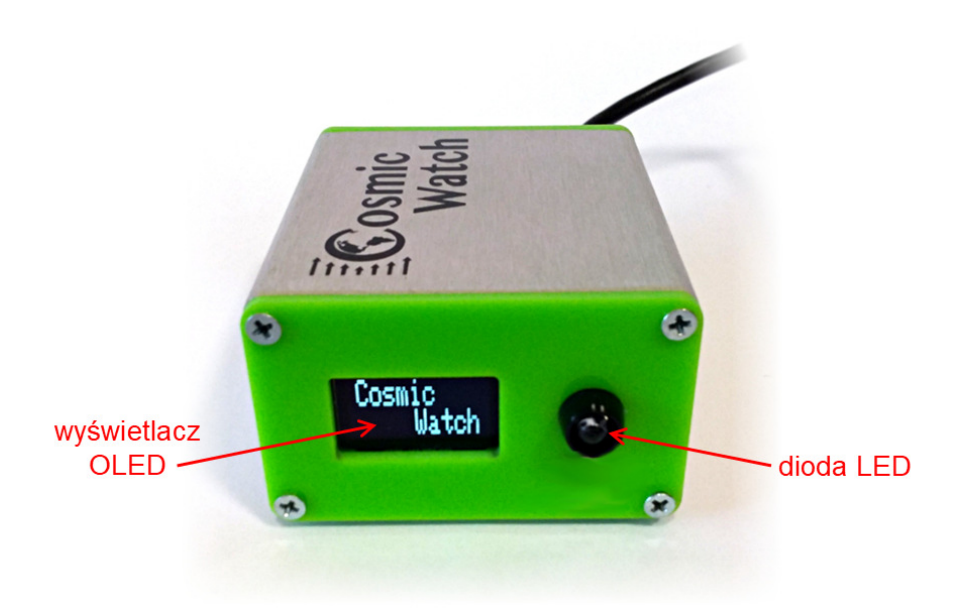

*Rys. 1. Widok ścianki przedniej licznika CosmicWatch* 

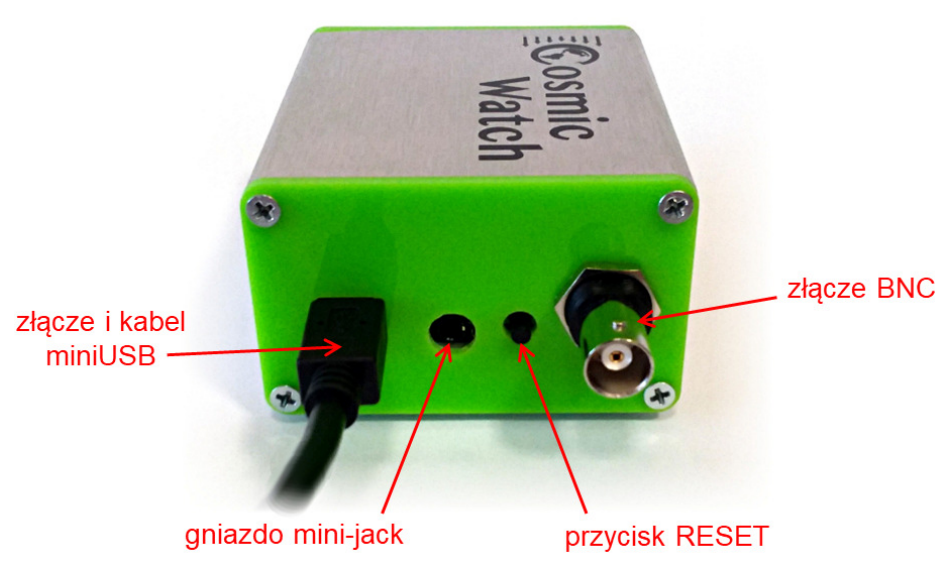

*Rys. 2. Widok ścianki tylnej licznika CosmicWatch* 

### **1.3 Bezpieczeństwo i higiena pracy**

**Licznik przeznaczony jest do pracy wyłącznie z nałożoną i zaśrubowaną aluminiową obudową. Włączanie licznika niezabezpieczonego w ten sposób może spowodować uszkodzenie urządzenia.** 

W wypadku stwierdzenia jakichkolwiek usterek urządzenia lub pojawienia się wątpliwości co do poprawności jego działania należy skontaktować się z Działem Edukacji i Szkoleń Narodowego Centrum Badań Jądrowych. Zabronione jest dokonywanie samodzielnych napraw i przeróbek urządzenia, a także aktów inżynierii wstecznej, mającej na celu naruszenie praw autorskich do projektu urządzenia.

### **1.4 Wymiary i masa**

Wszystkie układy licznika zostały rozmieszczone w obudowie o wymiarach zewnętrznych 80 mm × 65 mm × 40 mm, przy czym na niektórych ściankach znajdują się wystające elementy (patrz rys. 1 i 2). Na plastikowych ściankach są to przede wszystkim główki wkrętów, które wystają na ok. 1 mm. Na ściance przedniej dodatkowo znajduje się osłonka diody LED wystająca na ok. 4 mm, zaś na ściance tylnej wystaje na 18 mm złącze BNC. Na dolnej, aluminiowej części obudowy nalepione są cztery gumowe nóżki o wysokości 2 mm.

Całkowite maksymalne wymiary urządzenia to zatem 102 mm × 65 mm × 42 mm, zaś jego masa wynosi ok. 200 g.

### **1.5 Warunki pracy i przechowywania**

Licznik CosmicWatch można użytkować w dowolnej pozycji, która gwarantuje stabilność licznika i bezpieczeństwo podłączonych do niego kabli. W szczególności oznacza to, że licznik można postawić na jednej z czterech płaskich aluminiowych ścianek., jednak podstawowa pozycja to taka, w której stoi on czterema nóżkami do dołu, gdyż tylko w takiej sytuacji obraz na wyświetlaczu będzie możliwy do bezproblemowego odczytania. Zabrania się natomiast stawiania licznika podpierając go na jednej z dwóch plastikowych ścianek, gdyż grozi to uszkodzeniem tych ścianek i znajdujących się na nich elementów.

Licznik powinien być przechowywany i użytkowany w temperaturze od 0°C do 40°C. Należy również unikać gwałtownych zmian temperatury oraz wstrząsów, ze względu na możliwość uszkodzenia wewnętrznych elementów elektronicznych. Nie wolno używać licznika w warunkach kondesacji pary wodnej lub zalania. W wypadku kontaktu licznika z wodą należy niezwłocznie odłączyć go od źródła zasilania, rozkręcić i dobrze wysuszyć. Przed ponownym uruchomieniem skontaktować się z Działem Edukacji i Szkoleń Narodowego Centrum Badań Jądrowych. **Uwaga**: zabrania się używania wszelkiego rodzaju grzałek (jak np. kaloryfer czy suszarka do włosów) do suszenia licznika, gdyż wysoka temperatura może uszkodzić plastikowe elementy we wnętrzu, w tym sam plastikowy scyntylator.

**Uwaga**: ze względu na częściowo plastikową obudowę urządzenie może być czułe na bardzo silne oświetlenie oraz zakłócenia elektromagnetyczne spowodowane przez ładunki elektryczne w jego otoczeniu. Należy mieć baczenie na taką możliwość podczas interpretacji wskazań licznika.

### **2. Obsługa**

### **2.1 Włączanie i praca pojedynczego licznika**

Licznik włącza się poprzez podłączenie go kablem miniUSB do źródła zasilania o napięciu 5 V i natężeniu prądu nie mniejszym niż 200 mA. Takim źródłem może być ładowarka USB do telefonu komórkowego, "powerbank" lub komputer ze złączem USB. Uruchomienie pomiaru na nowo możliwe jest zarówno przez odłączenie i ponowne podłączenie zasilania, jak i przez wciśnięcie przycisku RESET na tylnej ściance.

Włączenie licznika sygnalizowane jest pojawieniem się odpowiednich informacji na wyświetlaczu OLED. W szczególności w pierwszym wierszu powinno być widoczne słowo "Master", oznaczające w tym wypadku pracę samodzielną bez współpracy z innym licznikiem. Dodatkowo działanie licznika zawsze sygnalizowane jest w trakcie pomiaru przez błyskanie białej diody LED umieszczonej obok wyświetlacza.

### **2.2 Włączanie i praca dwóch liczników w koincydencji**

Na tylnej ściance liczników CosmicWatch znajduje się gniazdo mini-jack, które służy do łączenia ze sobą dwóch liczników przy pomocy symetrycznego kabla. Tak połączone liczniki mogą pracować w *trybie koincydencji*, co oznacza, że jeden z nich zlicza tylko te impulsy, którym towarzyszą analogiczne impulsy zarejestrowane w drugim liczniku. Idea jest taka, że tylko cząstki bardzo przenikliwe (takie jak miony) mogą przelecieć na wylot przez dwa liczniki i spowodować dwa impulsy w niemal tym samym czasie. (W praktyce oba liczniki są ustawione tak blisko siebie, że czas przelotu mionów pomiędzy jednym licznikiem a drugim jest pomijalnie mały, rzędu nanosekund.)

Aby uruchomić dwa liczniki w trybie koincydencji należy postępować w następującej kolejności:

1. Połączyć dwa liczniki kablem audio mini-jack.

**Uwaga**: należy upewnić się, że kable są dobrze dociśnięte, ponieważ niewłaściwie ustawione styki mogą spowodować problemy z pomiarem, a nawet uszkodzenie licznika.

**Uwaga**: nie wolno podłączać do gniazda mini-jack żadnych innych urządzeń (jak słuchawki, głośniki czy wzmacniacze)! To nie jest gniazdo do wyprowadzania analogowego sygnału audio, tylko do zasilania i cyfrowej komunikacji pomiędzy licznikami. Podłączenie jakiegokolwiek niewłaściwego odbiornika może spowodować przepływ dużych prądów i uszkodzenie zarówno licznika, jak i podłączonego sprzętu.

2. Podłączyć zasilanie do jednego z liczników (dowolnie wybranego).

**Uwaga:** współdziałanie dwóch liczników oznacza 2 razy większe zapotrzebowanie na energię, więc źródło zasilania powinno zapewnić minimalny prąd 400 mA.

**Uwaga**: nie podłączać dwóch zasilaczy do dwóch liczników CosmicWatch połączonych kablem mini-jack, gdyż może spowodować zakłócenia w pomiarze, a w skrajnych sytuacjach także przepływ dużych prądów wewnątrz liczników, co może skutkować przepaleniem urządzeń.

3. Po uruchomieniu się obu liczników zresetować je jeden po drugim, w odstępie nie większym niż 2 sekundy. Pierwszy zresetowany licznik uruchomi się w trybie ", master", zaś drugi w trybie "slave", co zostanie w nim zasygnalizowane dwusekundowym zaświeceniem się diody. Na wyświetlaczach pojawią się także odpowiednie słowa na początku pierwszego wiersza: "Master" lub "Slave".

### **2.3 Odczyt informacji z wyświetlacza**

Na wyświetlaczu pokazywane są podstawowe informacje dotyczące pomiaru.

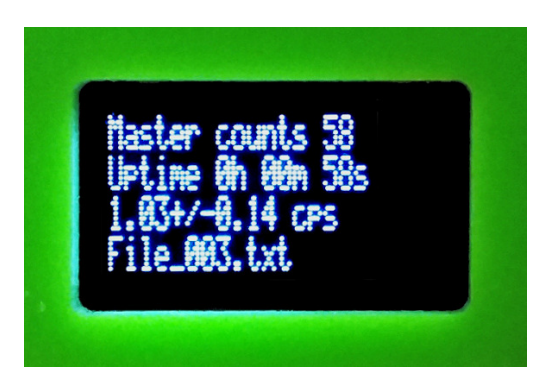

*Rys. 3. Przykładowy widok wyświetlacza licznika CosmicWatch w czasie trwania pomiaru* 

W pierwszym wierszu wyświetlacza słowo "Master" lub "Slave" oznacza tryb pracy licznika, natomiast po słowie "counts" podawana jest całkowita liczba impulsów zarejestrowanych przez licznik od włączenia lub zresetowania.

W drugim wierszu wyświetlacza po słowie "Uptime" podawany jest rzeczywisty czas pomiaru podany w godzinach (oznaczonych litera "h"), minutach bieżącej godziny  $(m<sup>m</sup>)$  i sekundach bieżącej minuty  $(s<sup>n</sup>)$ , przy czym minuty i sekundy zawsze podawane są jako dwucyfrowe.

W trzecim wierszu wyświetlacza podawana jest częstość impulsów, czyli średnia liczba cząstek na sekundę ("cps", od ang. "*counts per second*") od włączenia lub zresetowania licznika. Po znakach "+/-" podawana jest także niepewność tej średniej. Obie te wielkości obliczane są po odjęciu tzw. czasu martwego licznika od rzeczywistego czasu pomiaru. *Czas martwy* to czas, w którym urządzenie nie jest w stanie zarejestrować cząstki, bo jest zajęte czymś innym (np. przetwarzaniem impulsu wywołanego przez poprzednią cząstkę, obsługą wyświetlacza, komunikacją z komputerem, zapisem wyników na kartę). Niepewność obliczana jest zgodnie z rozkładem Poissona jako pierwiastek kwadratowy z całkowitej liczby impulsów podzielony przez czas pomiaru.

średnia częstość impulsów = 
$$
\frac{\text{catkowita liczba impulsów}}{\text{czas rzeczywisty} - \text{czas martwy}}
$$
niepewność średniej częstości impulsów = 
$$
\frac{\sqrt{\text{catkowita liczba impulsów}}}{\text{czas rzeczywisty} - \text{czas martwy}}
$$

W czwartym wierszu wyświetlacza podana jest nazwa pliku na karcie microSD, do którego zapisywane są wyniki pomiarów. Nazwy plików są w formacie "File 000.txt", gdzie "000" oznacza numer kolejnego pliku. Przy każdym uruchomieniu lub zresetowaniu licznik tworzy nowy plik z numerem o 1 większym. Na karcie zapisywanych jest maksymalnie 1000 plików o numerach od "000" do "999".

Jeśli w liczniku nie ma włożonej karty SD lub wystąpił problem z dostępem do niej, zamiast nazwy pliku pojawia się komunikat "SDcard error". Analogiczny komunikat wysyłany jest do komputera podłączonego przez kabel USB.

### **2.4 Odczyt danych przy pomocy komputera**

Jeśli licznik podłączony jest do komputera kablem USB, wysyła do niego informacje o każdym zarejestrowanym impulsie. Ustawienia portu szeregowego służącego do komunikacji powinny być następujące:

- szybkość transmisji 9600 bitów/s,
- liczba bitów danych 8,
- parzystość brak,
- $\bullet$  bity stopu 1,
- sterowanie przepływem brak.

Do odczytu danych z licznika CosmicWatch przeznaczony jest program import\_data dostarczony wraz z licznikiem, ale można też do tego wykorzystać dowolny program pełniący funkcję monitora portu szeregowego. Takim programem może być np. monitor wbudowany w środowisko programowania Arduino IDE.

Dane wysłane do komputera oraz dane zapisywane w plikach na karcie microSD są takie same. Przykład takich danych przedstawiony jest na poniższym rysunku.

######################################################### ### CosmicWatch: The Desktop Muon Detector ### Arduino code: l.adamowski@ncbj.gov.pl ### Event Ardn\_time[ms] ADC[0-1023] SiPM[mV] Deadtime[ms] ######################################################### DetectorID: NCBJ025 DetectorMode: Master 1 65 33 34.05 6 2 185 79 35.33 7 3 418 252 62.36 8 4 1076 399 129.11 23

*Rys. 4. Przykładowy widok danych zapisanych w pliku na karcie SD lub odczytanych z licznika CosmicWatch przez port USB* 

Na początku znajduje się nagłówek tytułowy, numer seryjny licznika i tryb jego pracy, a potem w kolejnych liniach informacje o zarejestrowanych impulsach. Oddzielone spacjami liczby w poszczególnych wierszach oznaczają kolejno:

- numer porządkowy impulsu ("Event"), który jest jednocześnie całkowitą liczbą impulsów zarejestrowanych od początku pomiaru,
- czas od początku pomiaru ("Ardn\_time[ms]"), wyrażony w milisekundach,
- wysokość impulsu zmierzoną przez przetwornik analogowo-cyfrowy na wejściu układu Arduino ("ADC[0-1023]"), wyrażona w postaci liczby z zakresu od 0 do 1023 (co odpowiada 10-bitowej rozdzielczości przetwornika),
- amplituda pierwotnego impulsu wychodzącego z fotopowielacza krzemowego ("SiPM[mV]"), wyrażona w miliwoltach, obliczona z dokładnością do ok. 10%,
- całkowity czas martwy od początku pomiaru ("Deadtime[ms]"), wyrażony w milisekundach.

Program komputerowy import\_data dostarczony razem z licznikiem CosmicWatch umożliwia bieżący odczyt danych z licznika w celu zapisania ich na dysku komputera bądź w celu natychmiastowej analizy przy pomocy aplikacji na stronie internetowej http://www.cosmicwatch.lns.mit.edu/measure. Program ten został pomyślany o pracy na komputerach z systemami Windows i ma postać pliku wykonywalnego z rozszerzeniem ".exe". Przed uruchomieniem wskazane jest skopiowanie go do katalogu, w którym mają być zapisywane dane. Po pierwsze ułatwi to utrzymanie porządku w danych, a po drugie uruchamianie programów z nośników wymiennych (płyta CD/DVD, pendrive USB) może być niemożliwie bądź nieść ze sobą ryzyko wystąpienia błędu.

Program import\_data należy uruchomić po podłączeniu licznika do komputera i ewentualnym doinstalowaniu się odpowiednich sterowników. Po uruchomieniu programu powinna pojawić się lista dostępnych portów szeregowych. Należy z niej wybrać port, do którego podłączony jest licznik CosmicWatch. Robi się to przez wpisanie odpowiedniej liczby i potwierdzenie klawiszem "Enter". Następnie pojawi się lista dostępnych czynności.

Czynność oznaczona na liście nr 1 to zapisywanie danych odczytanych z licznika bezpośrednio do pliku w komputerze. Po wybraniu tej opcji należy podać nazwę pliku, do którego mają być zapisywane dane (domyślnie "test.txt"). Jeśli nie zostanie podana nazwa katalogu, w którym ma znajdować się plik, zostanie on utworzony w tym katalogu, w którym znajduje się program. Po podaniu nazwy pliku licznik zostanie zresetowany, a nadchodzące z niego dane będą zapisywane w pliku. Program dodatkowo uzupełnia te dane o bieżącą datę i godzinę odczytaną z komputera, wpisując je przed informacjami wysłanymi przez licznik. Odczyt danych z licznika kończy się po wciśnięciu kombinacji klawiszy CTRL+C.

Czynność nr 4 to uruchomienie programu import\_data jako serwera, który dane odczytane z licznika udostępnia na porcie o numerze 9090. Aby to było możliwe, program musi mieć odpowiednie uprawnienia, by z tego portu korzystać, czego zwykle bronią wszelkie programy typu firewall. Oznacza to, że aby skorzystać z tej opcji, należy w tych programach potwierdzić chęć otwarcia tego portu, co może wymagać uprawnień administratorskich. Po pomyślnym otwarciu portu można otworzyć aplikację na stronie internetowej http://www.cosmicwatch.lns.mit.edu/measure. Należy upewnić się, że jako źródło sygnału ("Source") został wybrany licznik ("Detector") o odpowiednim adresie ("Address"). Adres "localhost:9090" oznacza dostęp do danych z licznika podłączonego do tego samego komputera. Jeśli zamiast "localhost" wpisze się adres podany przez program import\_data włączony na innym komputerze, to możliwe będzie odczytywanie danych z licznika podłączonego do tego innego komputera. Co więcej, dane z jednego licznika można odczytywać na wielu komputerach naraz. Odczyt rozpoczyna się po wciśnięciu przycisku "Start data collection". Podczas pomiaru na wykresach na stronie internetowej pojawiają się różnie opracowane dane z licznika, zaś pod nimi – odczytane dane w postaci surowej. Odczyt można przerwać wciskając "Stop data collection", a także zapisać dane do pliku ("Save") lub odczytać z pliku ("Open").

### **2.5 Odczyt danych z karty microSD**

Dostęp do danych zapisanych w plikach na karcie microSD możliwy jest również przy pomocy dołączonego programu import\_data, a także dowolnego monitora portu szeregowego, który ma możliwość wysyłania danych do licznika.

Aby uzyskać dostęp do plików przy pomocy programu import\_data, należy najpierw uruchomić program i połączyć się z licznikiem CosmicWatch tak samo, jak to opisano w punkcie 2.4.

Czynność oznaczona na liście nr 2 w programie import\_data to skopiowanie danych z karty w liczniku do katalogu w komputerze. Aby to wykonać należy podać nazwę katalogu, do którego mają trafić kopiowane pliki (domyślna nazwa katalogu to "new\_data"). Jeśli katalog nie istnieje, to zostanie utworzony. Jeśli katalog istnieje i zawiera pliki z danymi, te pliki zostaną nadpisane przez pliki kopiowane z licznika. W czasie kopiowania nazwa aktualnie otwartego pliku jest pokazana na wyświetlaczu licznika.

Czynność oznaczona na liście nr 3 w programie import\_data to kasowanie wszystkich plików z danymi z karty microSD. Po jej wybraniu należy potwierdzić chęć skasowania tych plików. Kasowane są tylko pliki o nazwach zgodnych z formatem stosowanym przez licznik. W czasie kasowania nazwa aktualnie usuwanego pliku jest pokazana na wyświetlaczu licznika.

Aby skopiować dane przy użyciu monitora portu szeregowego, należy wysłać do licznika polecenie w postaci jednej dużej litery "R" (od ang. "*read*"). Po jej otrzymaniu licznik prześle do komputera zawartość każdego pliku poprzedzając ją komunikatem "Reading:" uzupełnionym o nazwę pliku, a kończąc komunikatem "EOF" (z ang. "*end of file*"). Nazwa aktualnie otwartego pliku pokazana jest na wyświetlaczu licznika.

Aby skasować pliki z karty microSD przy użyciu monitora portu szeregowego, należy wysłać do licznika polecenie w postaci jednej dużej litery "D" (od ang. "*delete*"). Po jej otrzymaniu licznik od razu usunie kolejne pliki, bez pytania o potwierdzenie. Nazwa aktualnie usuwanego pliku jest pokazana na wyświetlaczu licznika.

W wyjątkowej sytuacji, gdy z różnych względów niemożliwe jest odczytanie danych z karty microSD przy pomocy połączenia USB, możliwe jest wyjęcie karty z licznika i odczytanie jej zawartości bezpośrednio w komputerze. W zależności od wersji licznika CosmicWatch może to być zrobione przez szczelinę w tylnej ściance lub może wymagać rozkręcenia obudowy licznika. **Uwaga**: w żadnym wypadku nie wolno wyjmować ani wkładać karty microSD, jeśli licznik jest uruchomiony! Grozi to utratą danych, uszkodzeniem karty microSD, a nawet uszkodzeniem samego licznika.

W nowszej wersji licznika CosmicWatch karta microSD wsunięta jest w szczelinę w tylnej ściance obudowy. Aby ją wyjąć, wystarczy pociągnąć ją za część, która wystaje ze ścianki. Wkładając ją z powrotem należy pamiętać, że styki na karcie powinny być skierowane ku górze (patrz rys. 5).

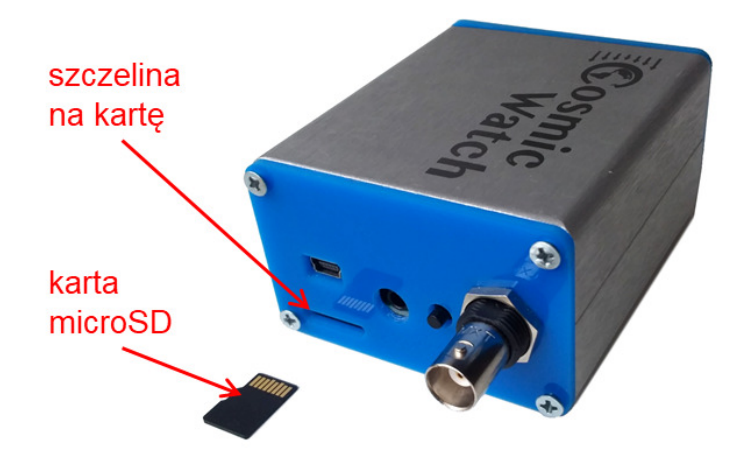

*Rys. 5. Tylna ścianka licznika mionowego CosmicWatch w wersji drugiej* 

Jeśli w danej wersji licznika CosmicWatch nie ma szczeliny umożliwiającej wyjęcie lub włożenie karty, konieczne będzie odkręcenie 4 wkrętów mocujących tylną ściankę licznika (patrz rys. 6). W tym celu należy użyć śrubokręta krzyżakowego. **Uwaga**: należy upewnić się, że rodzaj i rozmiar końcówki śrubokręta jest właściwy dla tego rozmiaru wkrętów! Niewłaściwe dobranie śrubokręta może skutkować trudnościami podczas demontażu i montażu, zniszczeniem wkrętów, zniszczeniem ścianki, a nawet skaleczeniem osoby wykonującej tę czynność. Po odkręceniu wszystkich czterech wkrętów należy chwycić za ściankę i wysunąć ją z obudowy razem z wnętrzem licznika. **Uwaga**: należy mieć baczenie, by obudowa lub wnętrze licznika nie wyślizgnęły się i by nie spadły na twardą powierzchnię. Przed wysunięciem wnętrza upewnić się, że śruba mocująca gniazdo BNC nie jest poluzowana, gdyż grozi to rozłączeniem ścianki i wnętrza, a co za tym idzie – upadkiem jednej z tych części.

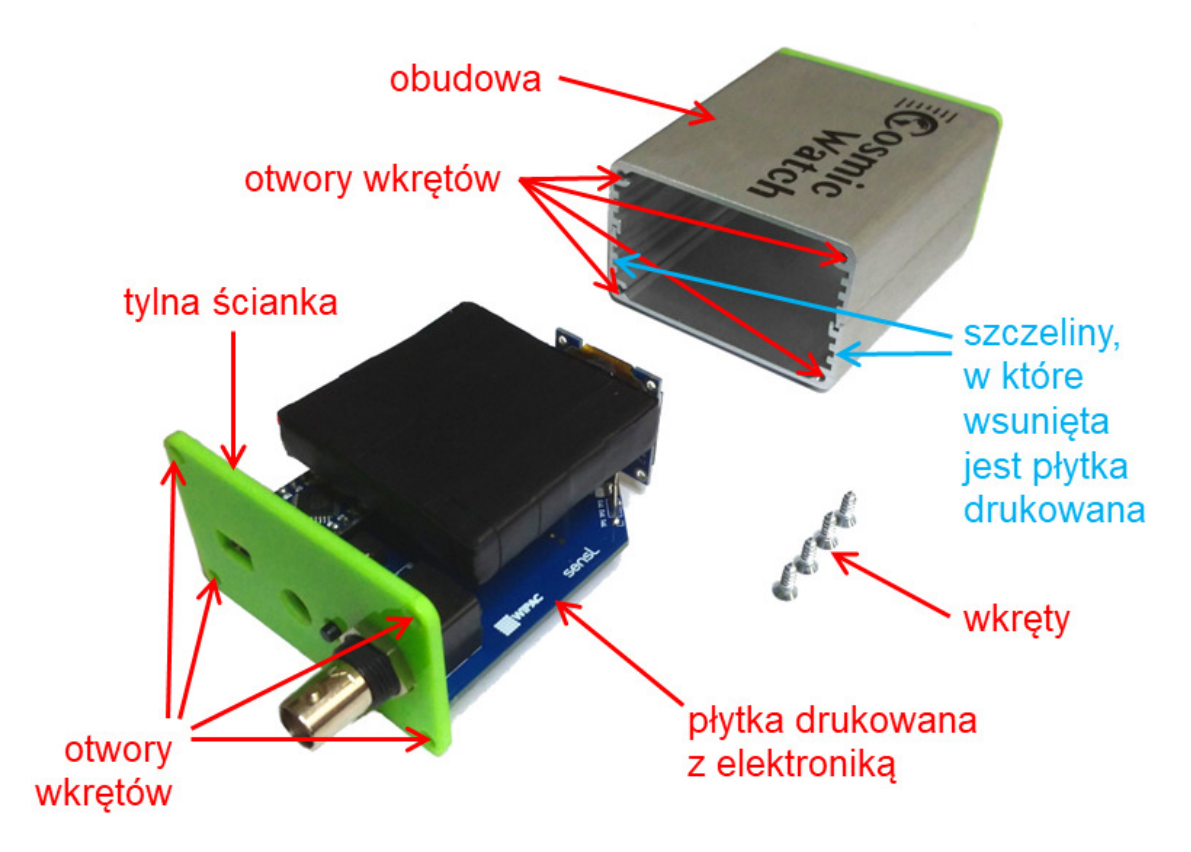

*Rys. 6. Licznik mionowy CosmicWatch w wersji pierwszej po demontażu obudowy* 

Po wyjęciu płytki drukowanej z elektroniką licznika należy odwrócić ją detektorem do dołu, by mieć dostęp do gniazda karty microSD (patrz rys. 7). **Uwaga**: należy unikać ustawienia licznika w pozycji ekranem OLED do dołu, gdyż może to poskutkować wysunięciem się ekranu ze złączy i jego upadkiem. By wyjąć kartę z gniazda należy nieznacznie wcisnąć ją głębiej, by odłączyć zatrzask. Po rozłączeniu zatrzasku wyciągnąć kartę z gniazda. Aby włożyć kartę do gniazda wystarczy wepchnąć ją tak głęboko, by zatrzask załączył się.

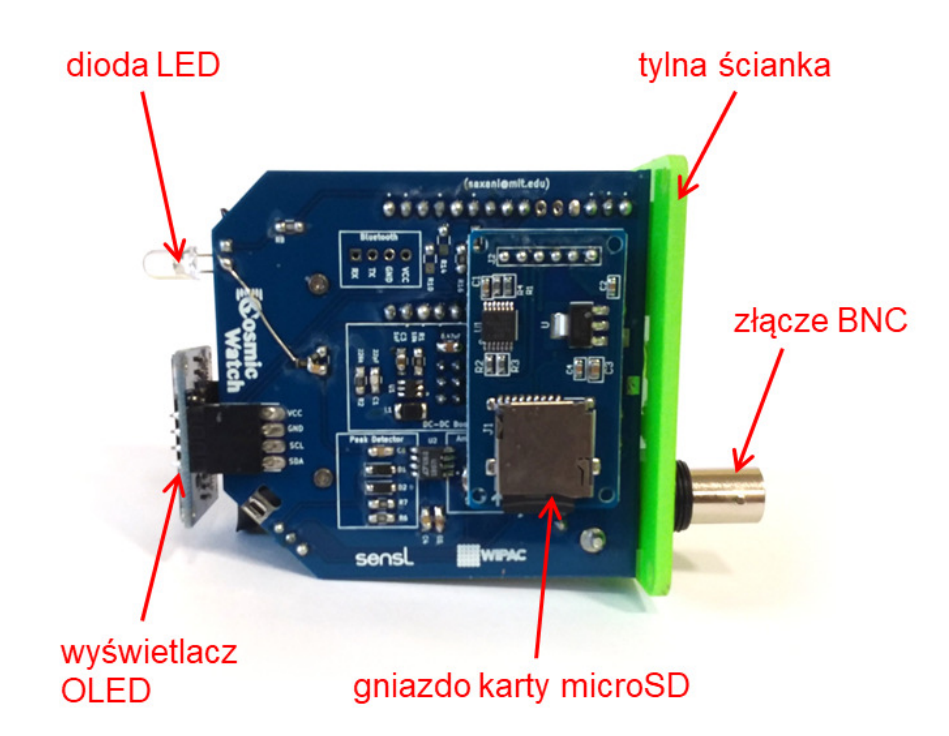

*Rys. 7. Widok od dołu licznika CosmicWatch w wersji pierwszej ze zdjętą obudową* 

Po zakończeniu czynności związanych z obsługą karty należy wsunąć elektronikę licznika do obudowy w podobny sposób, jak była wysuwana. **Uwaga**: płytka drukowana powinna wejść w odpowiednią szczelinę w obudowie, jest to szczelina druga licząc od dołu (patrz rys. 5). **Uwaga**: jeśli podczas wsuwania napotka się opór, to może oznaczać, że dioda LED nie trafia w odpowiednie miejsce w przedniej ściance. W takim wypadku należy wysunąć elektronikę, poprawić pozycję diody (lekko zginając jej nóżki) i spróbować ponownie. Po wsunięciu płytki drukowanej do wnętrza należy przykręcić tylną ściankę licznika do reszty obudowy przy pomocy 4 wkrętów. **Uwaga**: nie dociskać wkrętów zbyt mocno, bo grozi to popękaniem narożników plastikowej ścianki licznika! Główki wkrętów po dociśnięciu powinny wystawać poza ściankę na ok. 1 mm.

### **2.6 Wgrywanie wewnętrznego oprogramowania licznika**

**Uwaga**: zmiana wewnętrznego oprogramowania licznika ("firmware") jest możliwa tylko po uzgodnieniu z Działem Edukacji i Szkoleń Narodowego Centrum Badań Jądrowych! Zabrania się wgrywania do licznika niestandardowego oprogramowania, gdyż może ono spowodować nieprawidłową pracę i uszkodzenie urządzenia!

**Uwaga:** wewnętrzne oprogramowanie liczników wypożyczanych przez DEiS NCBJ jest inne niż oprogramowanie liczników używane w ramach międzynarodowego projektu CosmicWatch! Mimo tej różnicy możliwa jest współpraca liczników DEiS NCBJ ze stroną internetową www.cosmicwatch.lns.mit.edu.

Do wgrywania do licznika oprogramowania dostarczonego z DEiS NCBJ służy darmowe środowisko programistyczne Arduino IDE (do pobrania ze strony internetowej www.arduino.cc/en/Main/Software). W zależności od wersji wgrywanego kodu potrzebne są odpowiednie biblioteki. Część z nich to biblioteki standardowe, a inne należy zainstalować w środowisku wybierając z menu "Szkic"  $\rightarrow$  "Dołącz bibliotekę"  $\rightarrow$  "Zarządzaj bibliotekami..." (w wersji polskiej wersji językowej 1.8.6, w innych może być inne menu). W oprogramowaniu liczników CosmicWatch używane są najczęściej następujące biblioteki:

- do komunikacji z wyświetlaczem OLED biblioteka "Wire" (standardowa),
- do odczytu numeru seryjnego licznika biblioteka "EEPROM" (standardowa),
- do komunikacji wewnętrznej licznika biblioteka "SPI" (standardowa),
- do obsługi karty microSD biblioteka "SD" (standardowa),
- do obsługi wyświetlacza OLED biblioteka "SSD1306Ascii" (wymaga doinstalowania).

Aby wgrać firmware do licznika należy połączyć licznik do komputera kablem USB, upewnić się, że w menu środowiska Arduino IDE wybrane są następujące ustawienia:

- "Narzędzia"  $\rightarrow$  "Płytka:"  $\rightarrow$  "Arduino Nano",
- "Narzędzia"  $\rightarrow$  "Procesor"  $\rightarrow$  "ATmega328P (Old Bootloader)".
- "Narzędzia"  $\rightarrow$  "Port"  $\rightarrow$  nazwa portu szeregowego, do którego podłączony jest dany licznik.

Jeśli ustawienia są poprawne, można uruchomić wgrywanie, wybierając z menu "Szkic" → "Wgraj". Po zakończonym wgrywaniu licznik powinien sam zresetować się i uruchomić z nowym oprogramowaniem. **Uwaga**: jeśli w trakcie wgrywania nastąpią niespodziewane komplikacje, należy zawiadomić o nich Dział Edukacji i Szkoleń Narodowego Centrum Badań Jądrowych. Zabrania się dokonywania samodzielnych poprawek w oprogramowaniu bez konsultacji z DEiS NCBJ.

## **3. Konstrukcja i działanie**

Licznik mionowy CosmicWatch zbudowany jest na bazie plastikowego scyntylatora oraz kilku współpracujących ze sobą układów elektronicznych. Na rys. 8 pokazano przybliżony schemat budowy licznika i detekcji cząstek, zaś na rys. 9 znajduje się ogólny schemat blokowy pracy elektroniki.

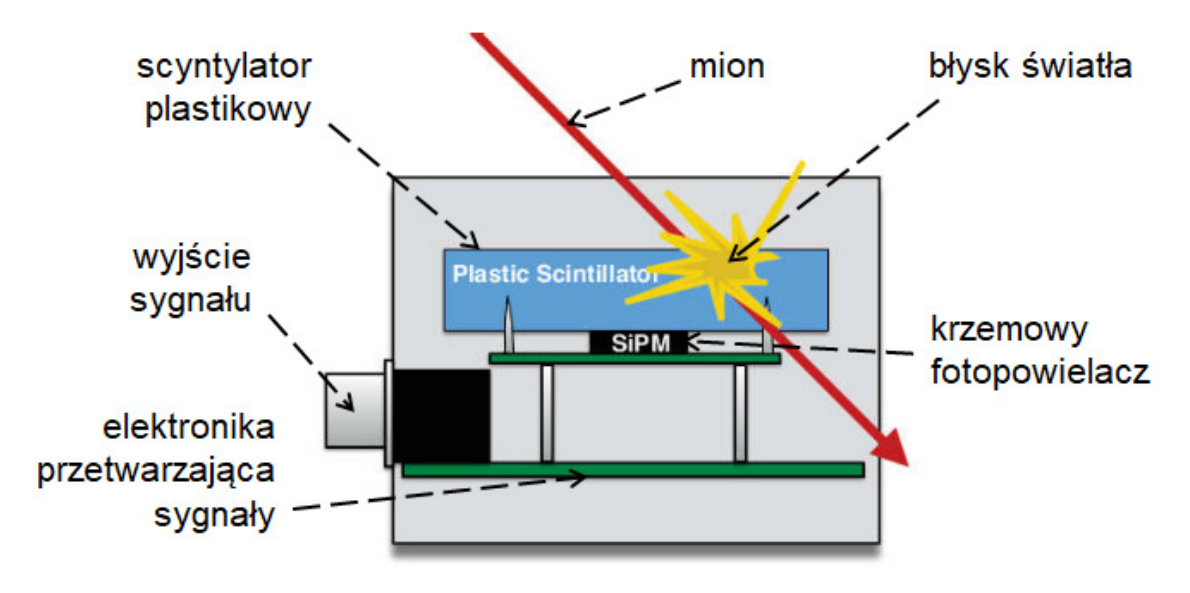

*Rys. 8. Schemat budowy licznika CosmicWatch i działania scyntylatora*

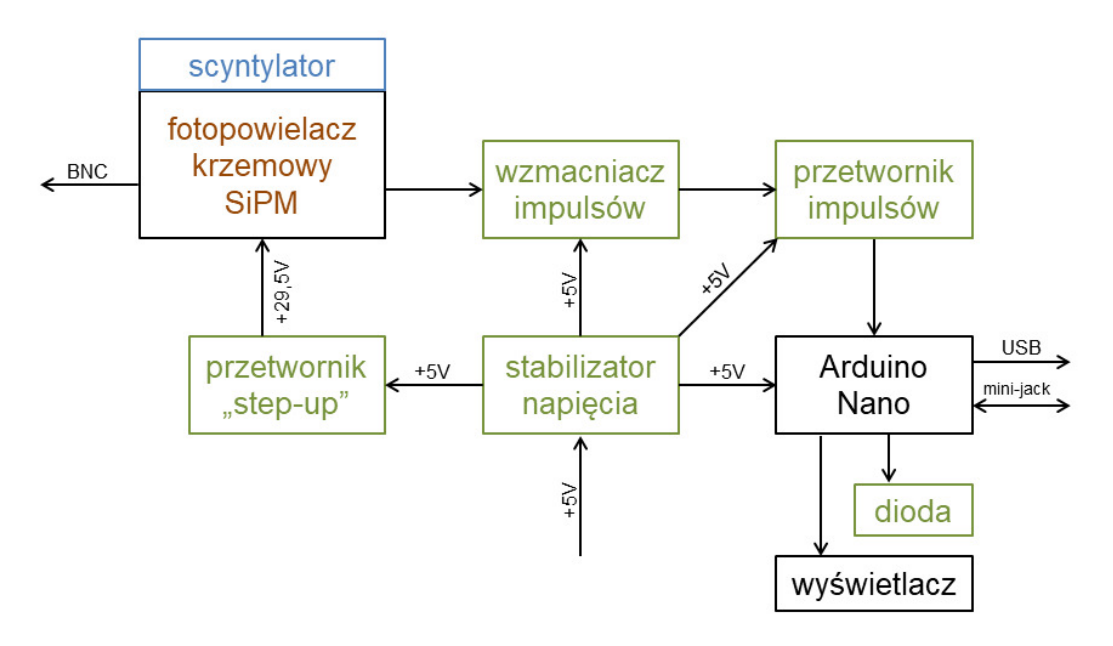

*Rys. 9. Schemat blokowy budowy i działania licznika CosmicWatch* 

Licznik bazuje na detektorze scyntylacyjnym. Scyntylator jest substancją, która pod wpływem promieniowania jonizującego generuje słabe błyski światła zwane scyntylacjami. Różne substancje (stałe, ciekłe lub gazowe) są czułe na różnego rodzaju promieniowanie. W dydaktycznym liczniku mionowym CosmicWatch zastosowano scyntylator plastikowy, czuły na cząstki naładowane takie jak miony i elektrony. Maksimum światła emitowanego przypada dla długości fali ok. 420 nm.

Do scyntylatora przymocowany jest element światłoczuły, który rejestruje powstające błyski światła. W liczniku CosmicWatch takim elementem jest krzemowy fotopowielacz (ang. *"silicon photomultiplier"*, w skrócie SiPM), który nie tylko rejestruje padające na jego powierzchnię światło, ale także wstępnie wzmacnia powstający niewielki impuls elektryczny. Dzięki lawinowej reakcji wzbudzania elektronów impuls elektryczny spowodowany światłem może być wzmocniony nawet milion razy.

Cały układ detekcyjny (w postaci scyntylatora połączonego z fotopowielaczem) musi być osłonięty ze względu na zakłócenia, jakie mogą wywołać wpadające z zewnątrz fotony. W liczniku CosmicWatch w tym celu scyntylator plastikowy z dołączonym fotopowielaczem krzemowym zawinięto w folię aluminiową i oklejono samoprzylepną taśmą izolacyjną nieprzepuszczającą światła. Dodatkowe zabezpieczenie całości przed światłem zewnętrznym stanowi aluminiowo-plastikowa obudowa całego licznika.

Impulsy wychodzące z fotopowielacza są wzmacniane i wydłużane, a następnie trafiają na wejście układu Arduino, który zajmuje się akwizycją danych, komunikacją z komputerem przez złącze USB, a ponadto obsługuje wyświetlacz OLED i diodę LED sygnalizującą pojawianie się impulsów (patrz rys. 1 i 2, które przedstawiają widok ogólny urządzenia z przodu i z tyłu z zaznaczonymi najważniejszymi częściami oraz podłączonym kablem miniUSB).

Bardziej szczegółowe omówienie działania poszczególnych elementów znajduje się w dalszej części dokumentu.

### **3.1 Układ stabilizacji napięcia**

Wykorzystanie zewnętrznego zasilania wiąże się z ryzykiem wystąpienia zakłóceń i niestabilności napięcia zasilającego. Aby zapobiec tym zakłóceniom w liczniku CosmicWatch stosuje się układy filtrujące napięcie podawane kablem miniUSB. W zależności od wersji licznika mogą to być bardziej lub mniej skomplikowane układy. W najprostszej wersji jest to zestaw odpowiednich kondensatorów.

### **3.2 Przetwornik "step-up"**

Krzemowy fotopowielacz SiPM wymaga zasilania napięciem wyższym niż 5 V, stąd konieczne jest zastosowanie układu podwyższającego napięcie. Jest nim przetwornik "step-up" bazujący na układzie LT3461. Jego zadaniem jest podanie na fotopowielacz stabilnego napięcia o wartości 29,5 V (z dokładnością do 0,1 V). Jest to wartość specjalnie dobrana do zastosowanego fotopowielacza, by móc uzyskać jego poprawną pracę. Niższe napięcie powodowałoby mniejszy stopień wzmocnienia i brak możliwości rejestracji impulsów. Wyższe napięcie spowodowałoby uszkodzenie fotopowielacza. Brak stabilności napięcia mógłby z kolei powodować różnice we wzmacnianiu poszczególnych impulsów, co może się przełożyć na niespójne, zmienne w czasie wyniki.

#### **3.3 Krzemowy fotopowielacz SiPM**

Krzemowy fotopowielacz SiPM (od ang. *"silicon photomultiplier"*) jest w istocie zestawem mikro-komórek, z których każda działa jak fotodioda lawinowa. Taka dioda pracuje po przyłożeniu odpowiednio dużego napięcia wstecznego (czyli przeciwnie do jej kierunku przewodzenia). Musi to być napięcie nieco większe od napięcia przebicia – nie za wysokie, by nie uszkodzić diody, ale jednocześnie na tyle wysokie, by następowało w niej przyspieszanie elektronów przewodzenia. Przyspieszone elektrony zużywają wtedy część swojej energii na oderwanie innych elektronów z atomów półprzewodnika. Elektrony te przechodzą w stan przewodzenia prądu i również są przyspieszane, po czym same mogą odrywać inne elektrony z atomów. Proces ten narasta lawinowo i bardzo szybko zamiast jednego początkowego elektronu mogą być ich tysiące, a nawet miliony. Ten pierwszy elektron może z kolei być wzbudzony do przewodzenia przez światło padające na tzw. *fotokatodę* diody. W ten sposób nawet niewielkie ilości światła (często pojedyncze fotony) powodują powstawanie dobrze mierzalnych impulsów elektrycznych.

Użyty w liczniku CosmicWatch fotopowielacz krzemowy to SensL 60035 SMT C-series o powierzchni fotokatody 6 mm × 6 mm. Ten układ charakteryzuje się napięciem przebicia równym ok. 24,7 V, więc podłączony do napięcia 29,5 V pracuje przy nadwyżce napięcia ok. 4,8 V. Przy tej wartości wzmocnienie sygnału sięga wartości rzędu milionów.

Fotopowielacz SiPM w liczniku CosmicWatch umieszczony jest na specjalnie zaprojektowanej płytce drukowanej i styka się swoją fotokatodą ze scyntylatorem. Połączenie to musi być bardzo pewne, więc zabrania się rozdzielania tej płytki od scyntylatora.

Sygnał z wyjścia fotopowielacza jest dostępny w celach diagnostycznych na wyprowadzonym na zewnątrz złączu BNC. Dzięki temu możliwe jest sprawdzenie kształtu i wysokości impulsów na przykład na oscyloskopie. **Uwaga**: zabrania się pracy z zabrudzonym lub mokrym złączem BNC, zwierania jego styków i podłączania do niego urządzeń aktywnych, które mogłyby spowodować zakłócenia w pracy licznika.

### **3.4 Scyntylator**

Scyntylator zastosowany w liczniku mionowym CosmicWatch zrobiony jest na bazie PP (czyli polipropylenu) z dodatkiem 1% PPO (pełna nazwa: 2-difenylooksazol) i 0,03% POPOP (pełna nazwa: 1,4-di(5-fenyloksazolo-2-yl)benzen). Jest to materiał organiczny, przezroczysty dla światła widzialnego, który reaguje na cząstki obdarzone ładunkiem elektrycznym, takie jak elektrony czy miony. Przelot takich jonizujących cząstek powoduje wzbudzenie luminescencji materiałów PPO (pierwotnej) i POPOP (wtórnej), a maksimum intensywności tego świecenia przypada dla długości fali równej 420 nm.

Blok scyntylatora jest przycięty do wymiarów 50 mm × 50 mm × 10 mm i owinięty w folię aluminiową oraz czarną izolacyjną taśmę nieprzepuszczającą światła. Na jednej z większych ścianek pod folią zamocowany jest fotopowielacz SiPM wraz ze swoją płytką drukowaną. Powierzchnię pomiędzy scyntylatorem i fotopowielaczem pokrywa żel optyczny, który ułatwia przechodzenie światła. Folia aluminiowa pełni podwójną funkcję: zabezpiecza przed dostawaniem się do środka światła z zewnątrz oraz odbija światło powstające wewnątrz tak, by miało większą szansę dotrzeć do fotopowielacza. Czarna taśma izolacyjna również zabezpiecza przed światłem z zewnątrz, a dodatkowo pełni funkcję montażową – spina całość.

### **3.5 Wzmacniacz impulsów**

Amplituda impulsów na wyjściu fotopowielacza wynosi poniżej 100 mV, więc konieczne jest ich wzmocnienie. Służy do tego wzmacniacz impulsów zbudowany na bazie układu scalonym LT1807, którego skuteczny współczynnik wzmocnienia wynosi około 15. To wystarczająco dużo, by poddać sygnał dalszemu przetwarzaniu.

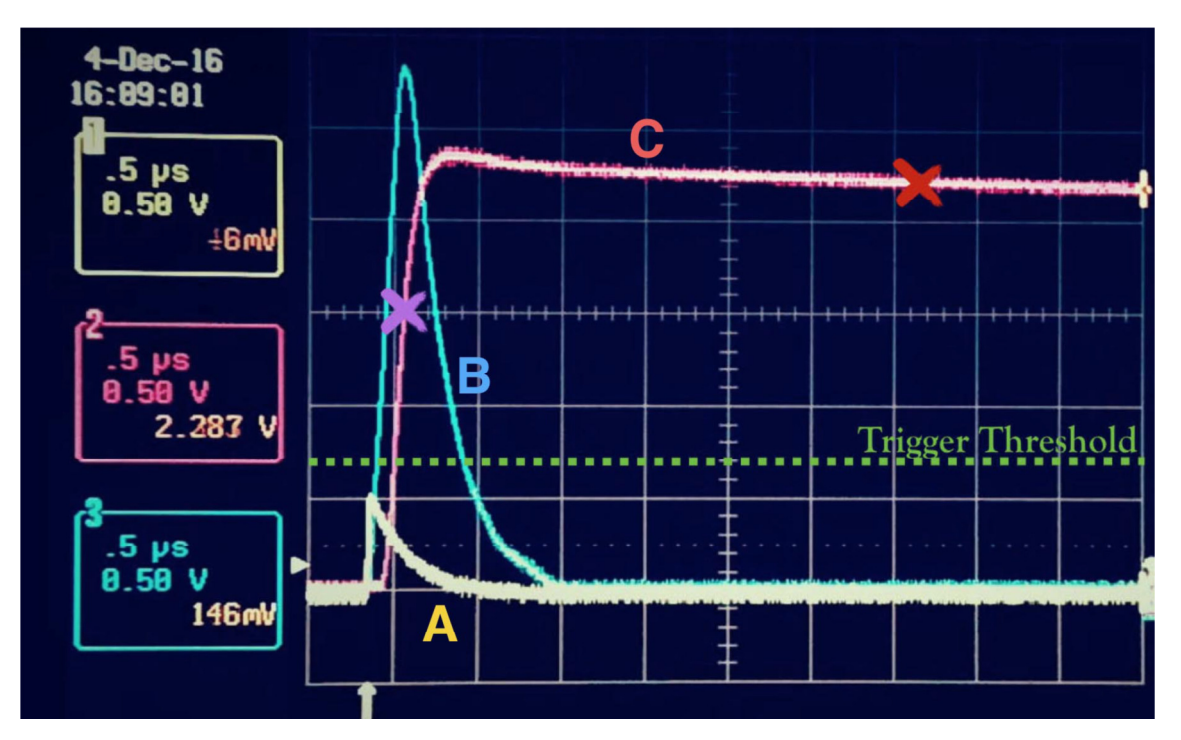

*Rys. 10. Wygląd impulsów na kolejnych etapach przetwarzania A – impuls na wyjściu SiPM, B – impuls na wyjściu wzmacniacza, C – wydłużony impuls na wyjściu przetwornika* 

### **3.6 Przetwornik impulsów**

Impulsy na wyjściu fotopowielacza trwają zaledwie ułamek mikrosekundy. Wzmocnienie ich we wzmacniaczu wydłuża je około trzykrotnie, ale nadal są zbyt krótkie, by móc zarejestrować je na wejściu układu Arduino, które próbkuje sygnał z rozdzielczością czasową nie lepszą niż kilka mikrosekund. Wobec tego niezbędne jest zastosowanie kolejnego układu, którego zadaniem jest wydłużanie impulsów. Jest on również oparty na układzie scalonym LT1807, ale pracującym w innej konfiguracji niż we wzmacniaczu impulsów. W szczególności różni się ona zastosowaniem diod, co skutkuje nieliniową odpowiedzią na sygnał wejściowy i wydłużonym czasem reakcji. Przetworzone w ten sposób impulsy mają długość rzędu kilku milisekund (czyli są ok. 1000 razy dłuższe), więc można je łatwo zmierzyć na wejściu układu Arduino.

### **3.7 Układ Arduino Nano**

W liczniku CosmicWatch zastosowano układ Arduino Nano oparty na mikroprocesorze ATmega328P, wyróżniający się małymi wymiarami, co pozwala zachować niewielkie gabaryty całego licznika. Ponadto wszystkie układy z serii Arduino charakteryzują się otwartym projektem udostępnionym na zasadzie licencji Creative Commons Attribution ShareAlike 3.0, łatwością programowania w języku C/C++ przy pomocy środowiska Arduino IDE, bogatym zbiorem bibliotek oprogramowania oraz wielością sprzętu, z którym współpracują. Użycie standardowego układu Arduino pozwala na łatwe i szybkie wprowadzanie ewentualnych poprawek do oprogramowania licznika bez konieczności wymiany jakichkolwiek części ani posiadania specjalnego sprzętu. Wystarczy zwykły komputer ze złączem USB. Dzięki temu możliwa jest sprawna aktualizacja wewnętrznego oprogramowania (tzw. "firmware") bez konieczności odsyłania liczników do Działu Edukacji i Szkoleń NCBJ, a w razie potrzeby – dostosowania oprogramowania do nietypowych pomiarów.

Standardowy firmware licznika wprowadzony do układu Arduino pozwala na bieżące kontrolowanie czasu pomiaru, przeliczanie całkowitej liczby impulsów i średniej liczby impulsów (z uwzględnieniem czasu martwego), zapisywaniem wyników na kartę microSD, a także komunikację licznika CosmicWatch z komputerem. W zależności od potrzeby Arduino zajmuje się także komunikacją z drugim licznikiem, jeśli pracują w koincydencji. Licznik wysyła do komputera komunikat o każdym zarejestrowanym impulsie wraz z informacjami o jego charakterystyce.

W standardowej wersji firmware impulsy mierzone są poprzez próbkowanie wejścia analogowego. Jeśli sygnał na tym wejściu przekracza pewną wartość progową (ustawianą programowo) rozpoczyna się właściwy pomiar impulsu. Po zarejestrowaniu sygnału wartość zmierzona na wejściu (będąca liczbą z zakresu od 0 do 1023) przeliczana jest na wartość napięcia na wyjściu układu SiPM na podstawie kalibracji zrobionej podczas produkcji liczników. Pozwala to nie tylko na zmierzenie natężenia promieniowania (czyli liczby impulsów na sekundę), ale także na analizę amplitudy impulsów, która jest proporcjonalna do energii, jaką w scyntylatorze zostawiają cząstki.

#### **3.8 Wyświetlacz OLED i dioda LED**

Licznik CosmicWatch wyposażony jest w monochromatyczny wyświetlacz OLED o przekątnej 0,96" i rozdzielczości 128 pikseli na 64 piksele, który pozwala na wyświetlanie tekstu w czterech wierszach. Wyświetlaczem steruje układ Arduino przy pomocy odpowiednich bibliotek programowych. W standardowej wersji firmware na wyświetlaczu pokazane są wielkości związane z pomiarem, opisane w rozdziale 2.3.

Obok wyświetlacza na panelu przednim znajduje się biała dioda LED, również sterowana przy pomocy układu Arduino. W standardowej wersji firmware jej funkcja jest dwojaka. Po pierwsze krótkie mruganie tej diody sygnalizuje rejestrację kolejnych impulsów. Po drugie podczas włączania w trybie koincydencji zaświecenie się diody przez 2 sekundy sygnalizuje, że dany detektor został włączony w trybie "slave". Jasność świecenia diody można zmienić programowo, gdyż jest ona podłączona do wyjścia układu Arduino, które obsługuje PWM (ang. *"Pulse-Width Modulation"*, "modulacja szerokości impulsu").

Oczywiście funkcje wyświetlacza i diody są zależne od zastosowanego firmware'u, więc w niestandardowych ustawieniach mogą one służyć do czegoś innego.

#### **3.9 Karta microSD**

Licznik mionów wyposażony jest również w gniazdo karty microSD, umożliwiające oprócz bieżącej komunikacji z komputerem jednoczesny zapis wyników na kartę pamięci. Obsługą karty zajmuje się układ Arduino, który przy każdym uruchomieniu licznika tworzy na karcie osobny plik z rosnącą numeracją w nazwie. Następnie w pliku zapisywany jest nagłówek zawierający m. in. nazwę licznika i tryb jego pracy. W kolejnych wierszach takiego pliku zapisywane są informacje o poszczególnych impulsach, w tej samej postaci, w jakiej są transmitowane do komputera (patrz rys. 4).

W zależności od wersji licznika gniazdo znajduje się wewnątrz licznika na dolnej części płytki drukowanej (w wersji bez dostępu z zewnątrz), bądź też przy tylnej ściance licznika przy szczelinie na kartę (w wersji z dostępem z zewnątrz).

### **4. Przykładowe pomiary**

### **4.1 Badanie promieniotwórczości próbek naturalnych**

Licznik mionowy CosmicWatch jest czuły nie tylko na wtórne promieniowanie kosmiczne, jakim są miony i elektrony, ale na każdy rodzaj cząstek naładowanych, które tylko zdołają dotrzeć do płytki scyntylatora. Oznacza to, że elektrony wybite z atomów przez inne rodzaje promieniowania jonizującego mogą również być zarejestrowane w postaci impulsów, jeśli tylko znajdą się w scyntylatorze. W praktyce całkiem znaczna liczba takich elektronów powstaje wewnątrz licznika na skutek działania naturalnego promieniowania gamma, wylatującego choćby ze skał czy przedmiotów codziennego użytku. Radioaktywność takich próbek lub miejsc można sprawdzić także przy pomocy licznika CosmicWatch. Próbki najlepiej jest przykładać do górnej powierzchni licznika, gdyż to w jej pobliżu znajduje się scyntylator. Przy każdym pomiarze należy brać pod uwagę, że znaczna część promieniowania rejestrowanego przez licznik nie pochodzi z próbki, tylko z otoczenia. Jest to tak zwane *promieniowanie tła*, które należy zmierzyć oddzielnie i zawsze odejmować od promieniowanie zmierzonego razem z próbką. Podczas pomiaru miejsc lub pomieszczeń należy trzymać licznik zawsze w tej samej pozycji (najlepiej poziomo) na tej samej wysokości nad podłogą, by zminimalizować wpływ odległości i geometrii pomiaru na wyniki.

**Uwaga**: pomiary te należy traktować wyłącznie jako jakościowe, mające na celu porównanie dwóch poziomów promieniowania na zasadzie "większe/mniejsze", gdyż ze względów na różne warunki pomiaru (odległość, pochłanianie promieniowania w samym źródle, promieniowanie tła) i sposób działania samego licznika nie jest możliwe dokładne ilościowe określenie ani radioaktywności właściwej, ani narażenie na promieniowanie gamma.

Próbki o niewielkich rozmiarach (rzędu milimetrów), takie jak niektóre kamienie, wykazujące radioaktywność przynajmniej kilkanaście razy większą niż promieniowanie tła, mogą być pomocne w przeprowadzeniu innych eksperymentów.

### **4.2 Pomiar zależności natężenia promieniowania od odległości**

Próbkę promieniotwórczą o niewielkich rozmiarach najlepiej umieścić na kartonowej lub plastikowej podstawce o wysokości ok. 3 cm, zaś licznik ustawić jedną z bocznych aluminiowych ścianek do dołu tak, by powierzchnia jego górnej ścianki skierowana była w kierunku próbki. Sytuację tę ilustruje rys. 11.

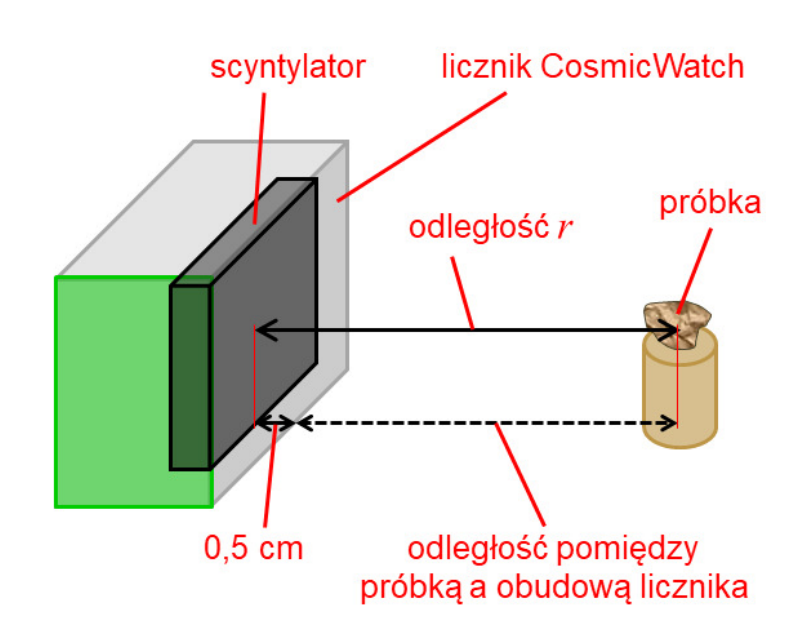

*Rys. 11. Schemat pomiaru zależności natężenia promieniowania od odległości* 

Eksperyment polega na ustawianiu próbki w różnych odległościach od licznika i pomiarze natężenia promieniowania. Obie wartości (odległość *r* i natężenie *n*) należy notować. Mierząc odległość *r* należy wziąć poprawkę, że scyntylator znajduje się wewnątrz licznika w odległości ok. 0,5 cm od ścianki, więc do zmierzonej odległości pomiędzy próbką a licznikiem należy dodać te 0,5 cm. Wartość *n* można z kolei odczytać z licznika na dwa sposoby. Pierwszy to taki, że resetuje się licznik i odczytuje z jego wyświetlacza całkowitą liczbę zliczeń ("counts"), gdy upłynie wcześniej ustalony czas pomiaru ("Uptime"), np. 10 minut. Całkowitą liczbę impulsów można potraktować jako wartość *n* lub dodatkowo podzielić przez czas pomiaru wyrażony w sekundach. Ten drugi sposób jest wskazany wtedy, gdy czas pomiaru dla poszczególnych odległości jest różny. Można też po prostu odczytać z wyświetlacza wartość częstości zliczeń jako *n*. To rozwiązanie ma tę zaletę, że nie trzeba pilnować dokładnego czasu, a poza tym ta wartość zawiera już poprawkę na czas martwy wprowadzoną przez oprogramowanie licznika. W tym wypadku warto jednak zwrócić uwagę, czy niepewność wyświetlanej częstości zliczeń jest odpowiednio mała w porównaniu z samą częstością.

Po wykonaniu pomiarów dla kilku różnych odległości należy dodatkowo zmierzyć natężenie promieniowania tła *nt*, czyli po znacznym oddaleniu próbki od licznika. Po tym pomiarze można przystąpić do analizy wyników.

Spodziewana zależność pomiędzy natężeniem promieniowania a odległością od próbki wynika z prostego założenia, że cząstki promieniowania rozchodzą się po liniach prostych tak samo we wszystkich kierunkach. Jeśli zatem źródło promieniowania ma wymiary zbliżone do punktowych, to wszystkie te cząstki przechodzą prostopadle przez powierzchnię kuli, w środku której znajduje się nasze źródło. Powierzchnia ta zmienia się wraz ze zmianą odległości *r* i wynosi *4πr2*. Jeśli przyjmiemy, że w ciągu każdej sekundy źródło wysyła *nZ* cząstek, to przez stałą powierzchnię detektora *S* będzie ich przechodziło:

$$
n - n_t = \frac{S}{4\pi r^2} n_z
$$

Ponieważ *S*, *nZ*, *4* i *π* są stałe, to zależność tę można zapisać w prostszej postaci:

$$
n-n_t=\frac{n_0}{r^2}
$$

gdzie *n0* jest po prostu jakąś wartością stałą proporcjonalności. Przekształcenia tego wzoru pozwalają zmienić go we wzór na linię prostą (*y=a·x+b*) na różne sposoby. Oto kilka z nich:

•  $y = n - n_t$   $x = \frac{1}{r^2}$  $\frac{1}{r^2}$   $a = n_0$   $b = 0$ •  $y = \frac{1}{x}$  $\frac{1}{n-n_t}$   $x = r^2$   $a = \frac{1}{n_0}$  $\frac{1}{n_0}$   $b = 0$ •  $y = ln(n - n_t)$   $x = ln(r)$   $a = -2$   $b = ln(n_0)$ 

Po wybraniu jednego z tych przekształceń można podstawić zmierzone wartości *n*, *n0* i *r*, by obliczyć odpowiadające im wartości *x* i *y*, na podstawie których można wykonać wykres. Jeśli postawiona hipoteza jest prawidłowa, punkty (*x*, *y*) powinny układać się na linii prostej.

#### **4.3 Pomiar mionów dwoma licznikami**

Miony (oznaczane μ i μ<sup>+</sup>) są cząstkami elementarnymi naładowanymi elektrycznie o stosunkowo krótkim średnim czasie życia wynoszącym około 2,2 μs. Miony ujemne rozpadają się na elektrony, neutrina mionowe i antyneutrina elektronowe, a miony dodatnie na ich odpowiednie antycząstki. Są klasyfikowane jako leptony drugiej generacji, co oznacza, że pod względem swych właściwości są podobne do elektronów i pozytonów, a różnią się od nich masą, którą mają ok. 207 razy większą.

Obserwowane na powierzchni Ziemi miony są produktem rozpadu tzw. *pionów* (inaczej: *mezonów π*), które z kolei powstają wysoko nad powierzchnią Ziemi w wyniku oddziaływania pierwotnego promieniowania kosmicznego (składającego się głównie z protonów) z atomami ziemskiej atmosfery. Piony rozpadają się jeszcze szybciej niż miony, więc można przyjąć, że większość mionów powstaje na wysokości kilkudziesięciu kilometrów.

Podczas pomiaru promieniowania jednym licznikiem CosmicWatch nie sposób odróżnić impulsy pochodzące od mionów od impulsów wywołanych promieniowaniem gamma. Jest to natomiast możliwe przy użyciu dwóch liczników pracujących w koincydencji, gdyż jedną z cech mionów przylatujących z górnych warstw atmosfery jest ich duża przenikliwość. Wynika ona z tego, że jedynym w miarę wydajnym mechanizmem, dzięki któremu miony mogą tracić energię, jest jonizacja, a ta nie jest bardzo wydajnym procesem, gdyż cząstka w jednym akcie jonizacji traci jedynie około jedną miliardową swej początkowej energii. Nie zaburza to ruchu mionu, ale wystarczy, by wywołać reakcję scyntylatora. Możliwe jest zatem, że przelatujący mion wywoła dwa impulsy przelatując przez dwa różne liczniki CosmicWatch ustawione w niewielkiej odległości. Impulsy te powstają niemal jednocześnie, ponieważ miony mają prędkości bliskie prędkości światła i ich czas przelotu pomiędzy licznikami jest ok. 1000 razy krótszy niż czas reakcji detektora. Oznacza to, że jeśli w tej samej chwili dwa liczniki zarejestrują impulsy, to zapewne zostały one wywołane przez ten sam mion. W trybie koincydencji takie "podwójne" impulsy zlicza jedynie licznik pracujący jako "slave", podczas gdy licznik pracujący jako "master" zlicza impulsy pochodzące od wszystkich cząstek, w tym od promieniowania tła. (Oczywiście istnieje również ryzyko, że te dwa impulsy są wywołane przez dwie różne cząstki promieniowania tła przelatujące przypadkowo w tym samym czasie, ale prawdopodobieństwo takiego zdarzenia jest bardzo małe i zależne od natężenia tego promieniowania tła.)

W przypadku pracy w koincydencji ważne jest wzajemne ustawienie liczników mionowych CosmicWatch, gdyż natężenie strumienia mionów zależy od kąta, pod jakim padają na powierzchnię Ziemi. Stosując pewne uproszczenia można wyprowadzić zależność, jakiej można się spodziewać badając zależność natężenia tego promieniowania od kąta padania. Po pierwsze grubość atmosfery ziemskiej jest mała w porównaniu z krzywizną Ziemi, więc można ograniczyć swoje założenia do takiego wycinka, w którym powierzchnia Ziemi i granica atmosfery są równoległymi płaszczyznami (patrz rys. 12). Po drugie można przyjąć, że wszystkie miony powstają na tej samej wysokości *h*. Po trzecie można założyć, że każdy punkt na tej wysokości jest źródłem mionów rozchodzących się we wszystkie strony, zatem natężenie strumienia mionów (*n*) z tego punktu jest odwrotnie proporcjonalne do odległości detektora mionów od tego punktu (*r*):

$$
n=\frac{const}{r^2}
$$

Odległość *r* można z kolei obliczyć z prostej zależności trygonometrycznej:

 $h = r \cdot \sin \alpha$ 

gdzie *α* jest kątem, pod jakim miony z danego punktu docierają do powierzchni Ziemi.

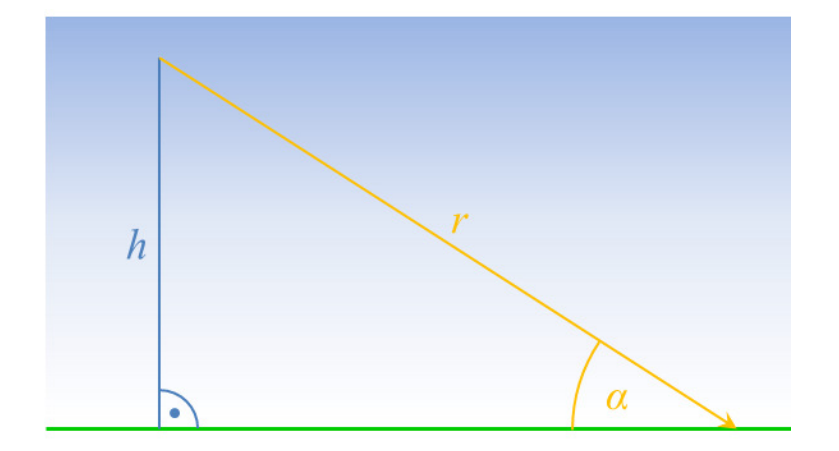

*Rys. 12. Miony powstające na wysokości h przebywając odległość r padają na powierzchnię Ziemi pod kątem α* 

Podstawiając drugie równanie do pierwszego i pamiętając, że *h* jest niezmienne, otrzymujemy spodziewaną zależność pomiędzy natężeniem *n* a kątem *α*:

$$
n = const \cdot sin^2 \alpha
$$

Tak naprawdę podczas pomiaru mionów przy pomocy dwóch liczników CosmicWatch nie są mierzone miony nadlatujące z jednego konkretnego kąta, ale z całego zakresu kątów, zdefiniowanego przez wzajemne ustawienie liczników. Możliwe są różne konfiguracje, a każda ma swoje zalety i wady.

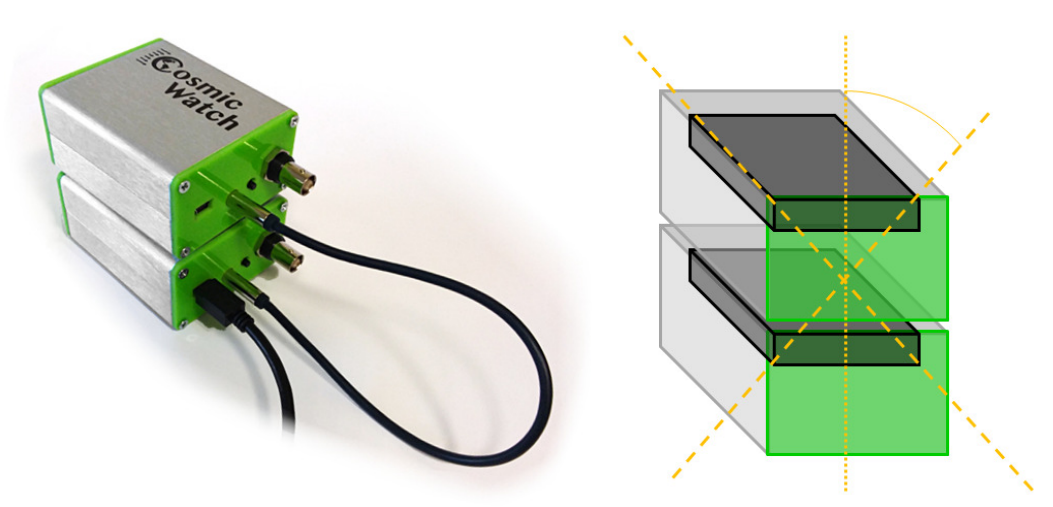

*Rys. 13. Przykładowa konfiguracja liczników w trybie koincydencji z jednym licznikiem ustawionym na drugim* 

Pierwsza konfiguracja do pracy w koincydencji to taka, w której jeden z liczników ustawiony jest na drugim, tak jak na rys. 13. Środki umieszczonych w nich scyntylatorów są wtedy w odległości ok. 42 mm od siebie, co przy rozmiarach samych scyntylatorów oznacza, że możliwe jest zarejestrowanie mionów przelatujących zarówno w pionie, jak i tych, które odchylone są od pionu o kąt dochodzący do kilkudziesięciu stopni. Oczywiście prawdopodobieństwo rejestracji maleje wraz ze wzrostem kąta, ale tak czy owak oznacza to, że pomiarem objęty jest cały szeroki zakres kątów, co jest oczywistą wadą tej konfiguracji. Jej zaletą jest natomiast fakt, że można spodziewać się dużej liczby mionów przechodzących przez oba detektory.

Druga konfiguracja to taka, w której detektory umieszczone są bokami do siebie, jak na rys. 14. W tej konfiguracji ścianki scyntylatorów są wprawdzie bliżej siebie (bo w odległości ok. 10 mm), ale ich środki dalej niż w poprzedniej konfiguracji. Ponadto krótsze krawędzie scyntylatorów wyznaczają dużo mniejszy zakres kątów niż ich dłuższe krawędzie, co pozwala dokładniej określić kąt, z jakiego przylatują miony. Wadą tego rozwiązania jest natomiast to, że liczba takich mionów może być bardzo mała i trzeba będzie bardzo długich pomiarów (ok. kilku godzin), by móc poprawnie określić natężenie promieniowania.

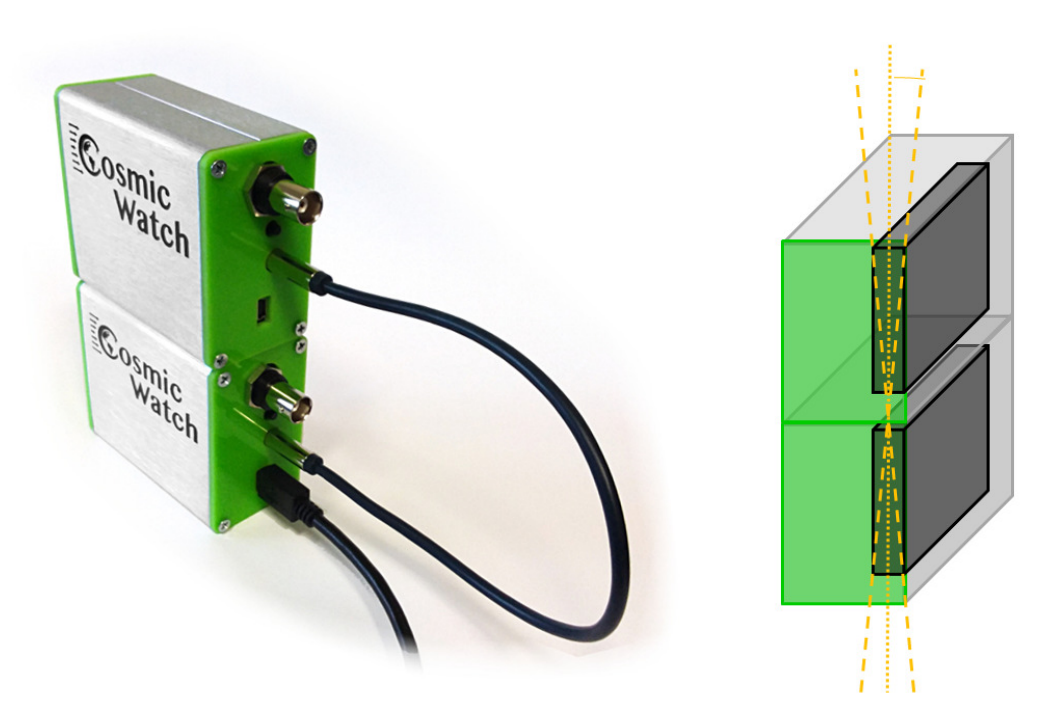

*Rys. 14. Przykładowa konfiguracja liczników w trybie koincydencji z licznikami zetkniętymi bok do boku* 

Oczywiście w obu tych konfiguracjach detektory reagują zarówno na miony nadlatujące z jednej, jak i z drugiej strony (np. z góry i z dołu), ale tych nie da się od siebie odróżnić. Jedyna podpowiedź to taka, że spodziewamy się mionów nadlatujących od strony nieba (czyli z góry), a nie od strony podłoża (czyli z dołu), gdyż skorupa ziemska jest bardzo dobrą osłoną. Nie ma znaczenia, który z liczników działa jako "slave", a który jako "master", gdyż czas przelotu mionu pomiędzy nimi jest pomijalnie mały, a powstające impulsy są równoczesne.

Po wybraniu konfiguracji należy przeprowadzić pomiary, w których kąt nachylenia osi przechodzącej przez środki obu detektorów będzie się zmieniał. W tym celu warto połączyć detektory przy pomocy gumki recepturki, taśmy klejącej (uważając, by klej nie zniszczył powierzchni liczników) lub w inny nietrwały sposób. Można też przyczepić je do wspólnej podstawy i obracać układ z całą tą podstawą. Ważne, by detektory zachowały wzajemne położenie w czasie wszystkich pomiarów. Tak zmontowany układ pomiarowy należy ustawiać mierząc kąt pomiędzy powierzchnią Ziemi a osią łączącą środki detektorów (oczywiście w praktyce wystarczy zmierzyć nachylenie odpowiedniej ze ścian detektora lub wspólnej podstawy liczników). Pomiary należy przeprowadzić przynajmniej dla kilku różnych nachyleń, za każdym razem

uruchamiając pomiar w trybie koincydencji i spisując wartości z licznika pracującego jako "slave". **Uwaga**: w skrajnych przypadkach wartości częstości impulsów mogą być tak małe, że nie będą wystarczająco dokładnie wyświetlone na ekranie licznika, dlatego czasami lepiej jest zapisywać wartości całkowitej liczby zliczeń ("counts") i czasu pomiaru ("Uptime"), a później samodzielnie przeliczać je na liczbę impulsów przypadających na jednostkę czasu (jedną sekundę lub jedną minutę).

Po zapisaniu wartości natężeń *n* i kątów *α* należy wykonać wykres, na którym na jednej osi będą wartości *x* = *sin*<sup>2</sup>*α*, zaś na drugiej *y* = *n*. Sprawdzić, czy wykres jest zbliżony do linii prostej. Jeśli tak, to może oznaczać, że hipoteza jest poprawna, zaś jeśli nie – przedyskutować, co może być przyczyną rozbieżności danych: błąd podczas analizy? Błąd podczas pomiarów? Błąd w działaniu licznika? Przedyskutować także niepewności pomiarowe (w szczególności niepewność pomiaru kąta) oraz ich wpływ na interpretację wyników.

## **Kontakt**

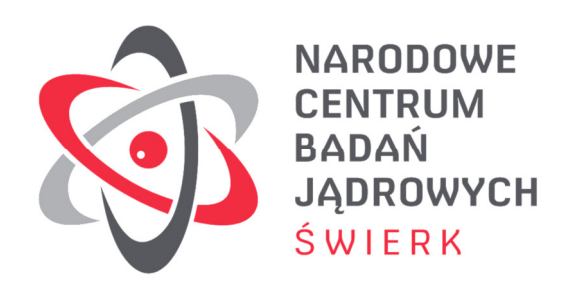

Narodowe Centrum Badań Jądrowych Dział Edukacji i Szkoleń ul. Andrzeja Sołtana 7 05-400 Otwock-Świerk

autor instrukcji: Łukasz Adamowski telefon: +48 22 273 15 71 e-mail: lukasz.adamowski@ncbj.gov.pl